## Tryton 6.x Web Client Cheat Sheet

After logging in you will be taken to the main window.

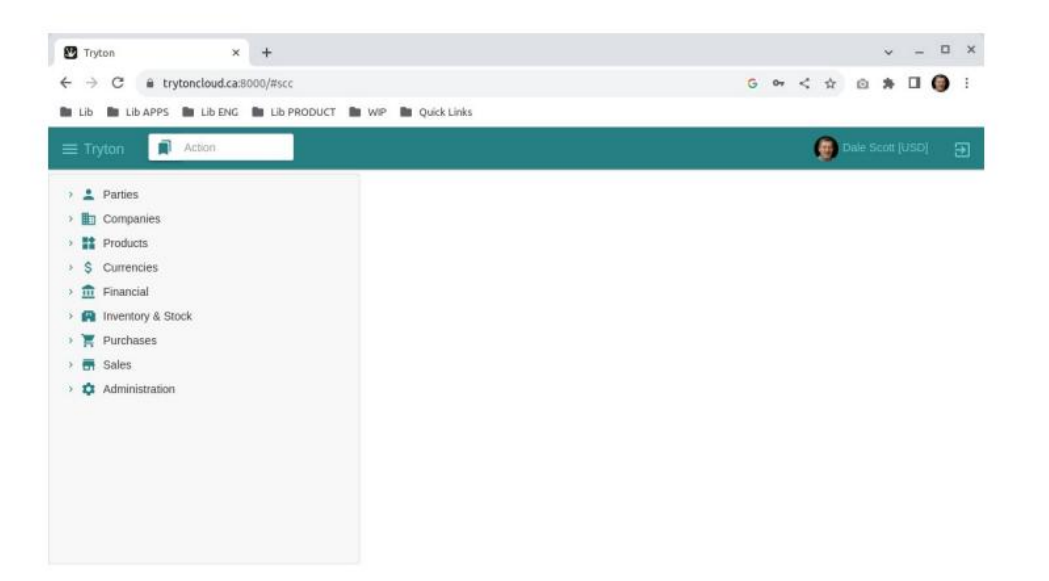

Window buttons (from left to right):

- 1) Switch between list/table view.
- 2) Add new record.
- 3) Save current record.
- 4) Reload record.
- 5) Add or open attachment.
- 6) Add note.
- 7) Execute action (or wizard).
- 8) Link to related record.
- 9) Printing.
- 10) Email.

## List of products (Products > Products > Variants)

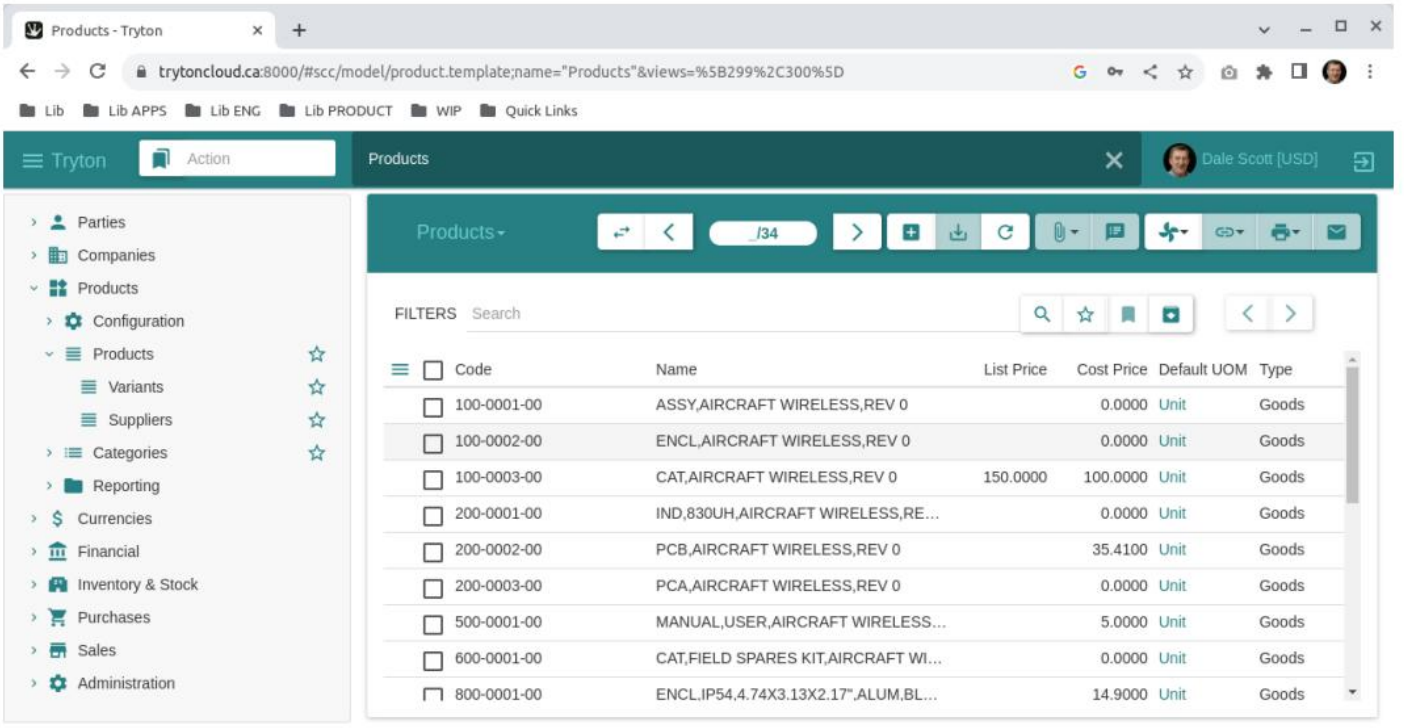

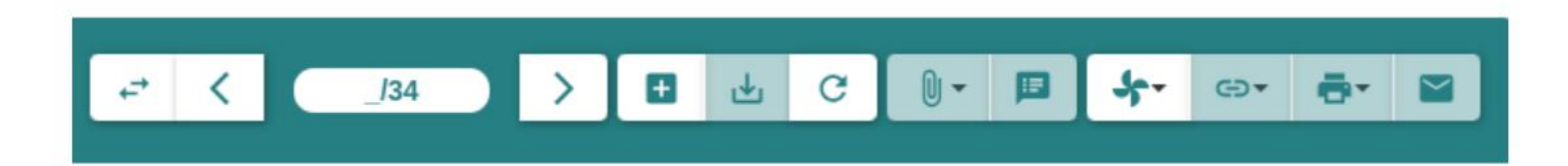

## This is the login form. Enter your details here.

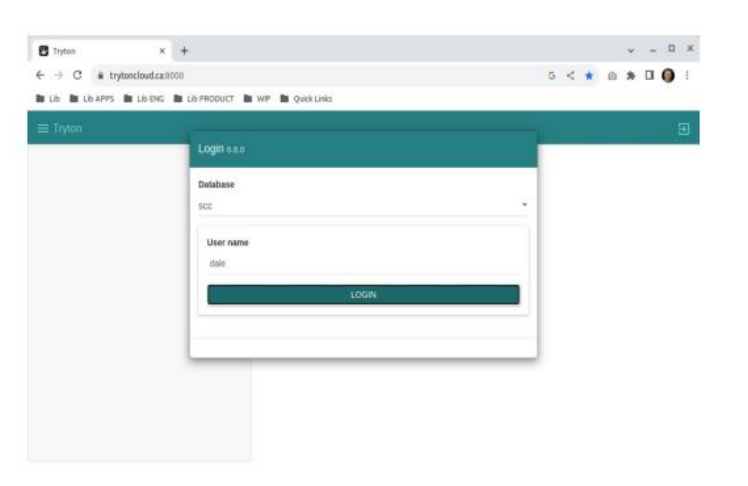